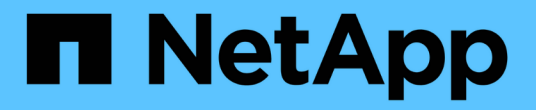

# **REST**による自動化 ONTAP Select

NetApp February 09, 2024

This PDF was generated from https://docs.netapp.com/ja-jp/ontap-select-9101/concept\_api\_rest.html on February 09, 2024. Always check docs.netapp.com for the latest.

# 目次

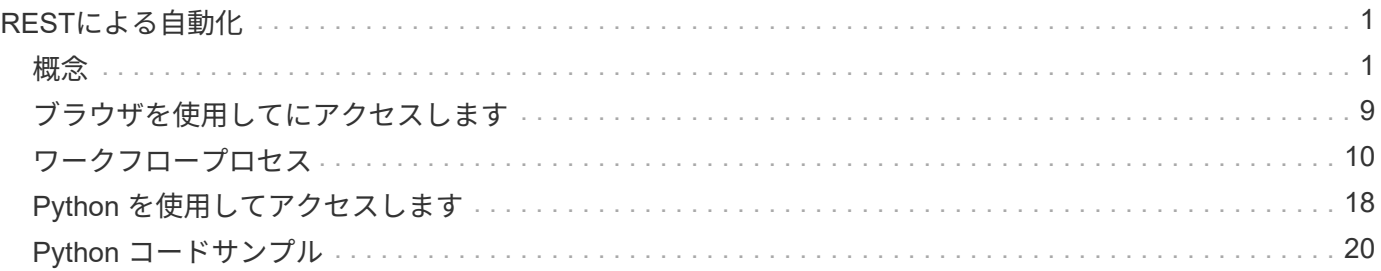

# <span id="page-2-0"></span>**REST**による自動化

<span id="page-2-1"></span>概念

### 基盤としての **REST Web** サービス

Representational State Transfer ( REST )は、分散 Web アプリケーションの作成に使 用される形式です。Web サービス API の設計においては、サーバベースのリソースを公 開してその状態を管理するための一連のテクノロジとベストプラクティスが確立されま す。主流のプロトコルと標準が使用されており、 ONTAP Select クラスタの導入と管理 のための柔軟な基盤が提供されます。

アーキテクチャと従来の制約

残りは、博士号の Roy Fielding によって正式にまとめられました ["](https://www.ics.uci.edu/~fielding/pubs/dissertation/top.htm)[失策](https://www.ics.uci.edu/~fielding/pubs/dissertation/top.htm)["](https://www.ics.uci.edu/~fielding/pubs/dissertation/top.htm) 2000 年に UC アーバインにて。アー キテクチャスタイルは、一連の制約によって定義されます。これらの制約は、全体的に Web ベースのアプリ ケーションと基盤となるプロトコルを改善します。制約は、ステートレス通信プロトコルを使用するクライア ント / サーバアーキテクチャに基づいて、 RESTful Web サービスアプリケーションを確立するものです。

リソースと状態の表示

リソースは、 Web ベースシステムの基本コンポーネントです。REST Web サービスアプリケーションを作成 する場合、設計の早い段階で次の作業を行います。

- システムまたはサーバベースのリソースの識別 すべてのシステムは、リソースを使用および管理します。リソースには、ファイル、ビジネストランザク ション、プロセス、管理エンティティなどがあります。REST Web サービスに基づいてアプリケーション を設計する際に行う最初の作業の 1 つは、リソースを識別することです。
- リソースの状態および関連する状態操作の定義 リソースの状態の数は有限で、リソースは必ずそのいずれかの状態にあります。状態、および状態の変化 に影響する関連操作を明確に定義する必要があります。

クライアントとサーバの間でメッセージを交換しながら、一般的な CRUD ( Create 、 Read 、 Update 、 Delete) モデルに従ってリソースにアクセスしてその状態を変更します。

### **URI** エンドポイント

すべての REST リソースは、明確に定義されたアドレス指定方式を使用して定義および使用可能にする必要 があります。リソースが置かれているエンドポイントは、 Uniform Resource Identifier ( URI )で識別されま す。URI は、ネットワーク内の各リソースに一意の名前を作成するための一般的なフレームワークで す。Uniform Resource Locator ( URL )は、リソースを識別してアクセスするために Web サービスで使用さ れる URI の一種です。リソースは通常、ファイルディレクトリに似た階層構造で公開されます。

### **HTTP** メッセージ

Hypertext Transfer Protocol ( HTTP) は、 Web サービスのクライアントとサーバがリソースに関する要求 と応答のメッセージを交換する際に使用するプロトコルです。Web サービスアプリケーションの設計の一環 として、 HTTP 動詞( GET や POST など)はリソースおよび対応する状態管理アクションにマッピングされ ます。

HTTP はステートレスです。したがって、関連する一連の要求と応答を 1 つのトランザクションで関連付ける には、要求 / 応答のデータフローで伝送される HTTP ヘッダーに追加情報 を含める必要があります。

### **JSON** 形式

クライアントとサーバの間で情報を構造化して転送する方法は複数ありますが、最も広く使用されている方法 ( Deploy REST API で使用)は JavaScript Object Notation ( JSON )です。JSON は、単純なデータ構造を プレーンテキストで表すための業界標準であり、リソースについての状態情報の転送に使用されます。

### **Deploy API** へのアクセス方法

REST Web サービスは柔軟性が高いため、 ONTAP Select Deploy API にはいくつかの方 法でアクセスできます。

**Deploy** ユーティリティの標準のユーザインターフェイス

ONTAP Select Deploy の Web ユーザインターフェイスから API にアクセスする場合は、主に API にアクセス します。ブラウザは、 API を呼び出して、ユーザインターフェイスの設計に従ってデータを再フォーマット します。また、 Deploy ユーティリティのコマンドラインインターフェイスから API にアクセスします。

### **ONTAP Select Deploy** のオンラインドキュメントページです

ONTAP Select Deploy のオンラインドキュメントページでは、ブラウザを使用する際に別のアクセスポイント を使用できます。個々の API 呼び出しを直接実行する方法に加え、各呼び出しの入力パラメータやその他の オプションなど、 API の詳細な概要 も含まれています。API 呼び出しは、いくつかの異なる機能領域または カテゴリに分類されています。

### カスタムプログラム

さまざまなプログラミング言語やツールを使用して Deploy API にアクセスできます。広く利用されているの は、 Python 、 Java 、 cURL などです。API を使用するプログラム、スクリプト、またはツールは、 REST Web サービスのクライアントとして機能します。プログラミング言語を使用すると、 API をより詳しく理解 し、 ONTAP Select の導入を自動化することができます。

**API** のバージョン管理を導入

ONTAP Select Deploy に付属の REST API には、バージョン番号が割り当てられま す。API のバージョン番号は、 Deploy のリリース番号とは関係ありません。Deploy の リリースに含まれている API のバージョンと、 API の使用にどのような影響があるかを 確認しておく必要があります。

Deploy 管理ユーティリティの最新リリースには、バージョン 3 の REST API が含まれています。Deploy ユー ティリティの以前のリリースには、次のバージョンの API が含まれていました。

**2.8** 以降を導入します

ONTAP Select Deploy 2.8 以降のすべてのリリースには、 REST API のバージョン 3 が含まれています。

### **2.7.2** 以前のバージョンを導入します

ONTAP Select Deploy 2.7.2 およびそれ以前のすべてのリリースには、 REST API のバージョン 2 が含ま れています。

REST API のバージョン 2 と 3 には互換性がありません。バージョン 2 の API を含む以前のリ リースから Deploy 2.8 以降にアップグレードする場合は、コマンドラインインターフェイスを 使用して、 API に直接アクセスする既存のコードおよびスクリプトを更新する必要がありま す。

### 基本的な動作特性

 $(i)$ 

REST で共通のテクノロジとベストプラクティスは確立されますが、各 API の詳細は設 計内容に応じて異なる場合があります。API を使用する前に、 ONTAP Select Deploy API の詳細と運用上の特性を把握しておく必要があります。

ハイパーバイザーホストと **ONTAP Select** ノードです

a hypervisor host は、 ONTAP Select 仮想マシンをホストするコアハードウェアプラットフォームで す。ONTAP Select 仮想マシンを導入してハイパーバイザーホストでアクティブにすると、その仮想マシンは \_ ONTAP Select node\_name とみなされます。Deploy REST API のバージョン 3 では、ホストオブジェクト とノードオブジェクトは別々になります。これにより、 1 つ以上の ONTAP Select ノードを同じハイパーバイ ザーホストで実行できる 1 対多の関係が実現します。

オブジェクト **ID**

各リソースインスタンスまたはオブジェクトには、作成時に一意の識別子が割り当てられます。これらの識別 子は、 ONTAP Select Deploy の特定のインスタンス内でグローバルに一意です。新しいオブジェクトインス タンスを作成するAPI呼び出しを発行すると、関連付けられているid値が location HTTP応答のヘッダー。 リソースインスタンスを以降の呼び出しで参照する際には、この識別子を抽出して使用できます。

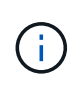

オブジェクト識別子の内容と内部構造は、いつでも変更される可能性があります。識別子を使 用するのは、該当する API 呼び出しで関連付けられているオブジェクトを参照するときに必要 に応じてのみです。

### 要求 **ID**

成功したすべての API 要求には、一意の識別子が割り当てられます。識別子は request-id 関連付けられ たHTTP応答のヘッダー。要求 ID を使用すると、単一の API 要求と応答のトランザクションのアクティビテ ィをまとめて参照できます。たとえば、要求 ID に基づいて、トランザクションのすべてのイベントメッセー ジを取得できます

同期呼び出しと非同期呼び出し

サーバがクライアントから受信した HTTP 要求を実行する主な方法は 2 つあります。

• 同期

サーバは要求をただちに実行し、ステータスコード200、201、または204で応答します。

• 非同期

サーバは要求を受け入れ、ステータスコード202で応答します。これは、サーバがクライアント要求を受 け入れ、要求を完了するためのバックグラウンドタスクを開始したことを示します。最終的な成功または 失敗はすぐには確認できないため、追加の API 呼び出しで確認する必要があります。

長時間実行されているジョブの完了を確認する

通常、完了までに時間がかかる処理は、

サーバーでのバックグラウンドタスク。Deploy REST APIでは、すべてのバックグラウンドタスクが タスクを追跡し、現在の状態などの情報を提供するジョブオブジェクト。ジョブオブジェクト は、バックグラウンドタスクが作成されたあとのHTTP応答で返されます。

ジョブオブジェクトを直接照会することで、関連する API 呼び出しの成功または失敗を確認できます。 ジョブ object\_for 追加情報 を使用した非同期処理を参照してください。

ジョブオブジェクトを使用する以外にも、ジョブオブジェクトの成功または失敗を判断する方法があります。 次のようなリクエストがあります。

- イベントメッセージ 元の応答で返された要求IDを使用すると、特定のAPI呼び出しに関連するすべてのイベントメッセージを 取得できます。通常、イベントメッセージには成功または失敗の兆候が含まれており、エラー状態のデバ ッグ時にも役立ちます。
- リソースの状態またはステータス 一部のリソースには、状態またはステータスの値が保持されています。この値を照会して、要求の成功ま たは失敗を間接的に判断できます。

セキュリティ

Deploy API では、次のセキュリティテクノロジを使用します。

- トランスポートレイヤのセキュリティ Deployサーバとクライアントの間でネットワーク経由で送信されるすべてのトラフィックは、TLSを介し て暗号化されます。暗号化されていないチャネル上で HTTP プロトコルを使用することはサポートされて いません。TLS バージョン 1.2 がサポートされています。
- HTTP認証 すべてのAPIトランザクションでベーシック認証が使用されます。base64 文字列のユーザ名とパスワード を含む HTTP ヘッダーがすべての要求に追加されます。

要求と応答の **API** トランザクション

Deploy API 呼び出しはすべて、 Deploy 仮想マシンへの HTTP 要求として実行され、ク ライアントへの関連する応答が生成されます。この要求と応答のペアで API トランザク ションが構成されます。Deploy API を使用する前に、要求の制御に使用できる入力変数 と応答出力の内容を理解しておく必要があります。

**API** 要求を制御する入力変数

API 呼び出しの処理方法は、 HTTP 要求で設定されたパラメータを使用して制御できます。

要求ヘッダー

HTTP 要求には、次のようなヘッダーを含める必要があります。

• コンテンツタイプ 要求の本文にJSONが含まれている場合は、このヘッダーをapplication/jsonに設定する必要があります。 • 同意する

応答の本文にJSONが含まれる場合は、このヘッダーをapplication/jsonに設定する必要があります。

• 許可

base64文字列でエンコードされたユーザ名とパスワードを使用してベーシック認証を設定する必要があり ます。

本文を要求します

要求の本文の内容は、それぞれの呼び出しに応じて異なります。HTTP 要求の本文は、次のいずれかで構成さ れます。

- JSON オブジェクトと入力変数(新しいクラスタの名前など)
- 空です

オブジェクトのフィルタ

GET を使用する API 呼び出しを発行する際、返されるオブジェクトを任意の属性に基づいて制限またはフィ ルタできます。たとえば、一致する正確な値を指定できます。

<field>=<query value>

完全一致に加えて、他の演算子を使用して、一連のオブジェクトを一定範囲の値で返すことができま す。ONTAP Select では、次のフィルタ演算子がサポートされています。

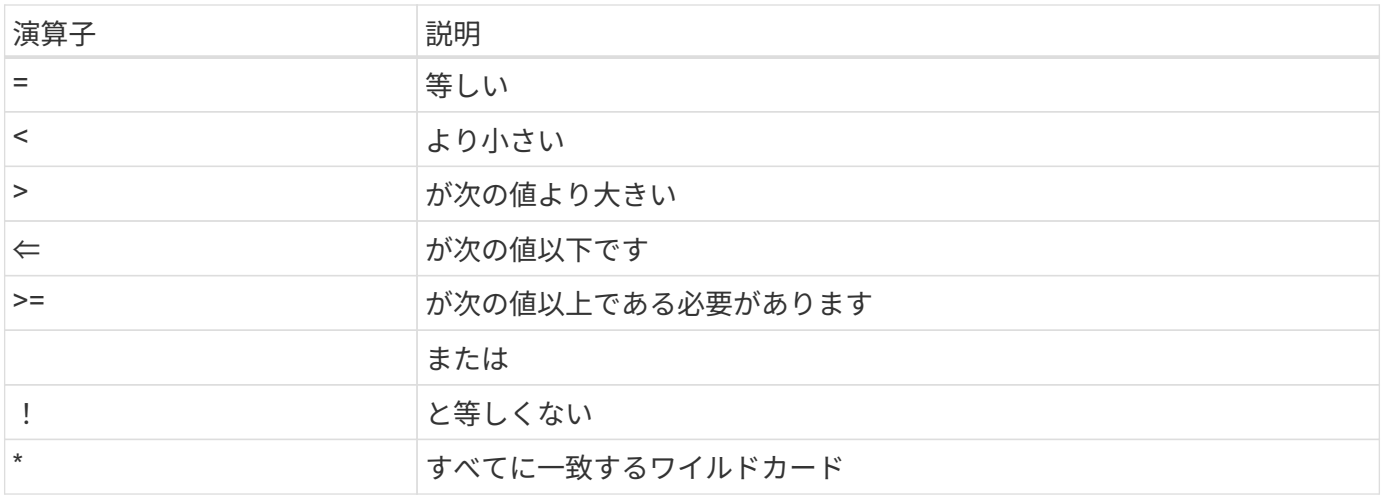

また、 null キーワードまたはその否定 (!null) をクエリの一部として使用して、特定のフィールドが設定され ているかどうかに基づいてオブジェクトのセットを返すこともできます。

オブジェクトフィールドの選択

デフォルトでは、 GET を使用する API 呼び出しを発行すると、オブジェクトを一意に識別する属性のみが返 されます。この最小のフィールドセットは、各オブジェクトのキーとして機能し、オブジェクトタイプによっ て異なります。fields query パラメータを使用すると、次の方法で追加のオブジェクトプロパティを選択でき ます。

• 安価なフィールド

を指定します fields=\* ローカルサーバメモリに保持されているオブジェクトフィールドを取得するか、 アクセスにほとんど処理を必要としないオブジェクトフィールドを取得します。

• 高価なフィールド

を指定します fields=\*\* にアクセスするために追加のサーバ処理が必要なフィールドも含め、すべての オブジェクトフィールドを取得します。

• カスタムフィールドの選択 使用 fields=FIELDNAME 必要な正確なフィールドを指定します。複数のフィールドを要求する場合は、 スペースを入れずにカンマで区切る必要があります。

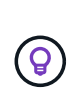

ベストプラクティスとして、必要なフィールドを常に個別に指定することを推奨します。安価 なフィールドや高コストのフィールドは、必要な場合にのみ取得してください。低コストでコ ストな分類は、ネットアップが社内パフォーマンス分析に基づいて決定します。特定のフィー ルドの分類は、いつでも変更できます。

出力セット内のオブジェクトをソートする

リソースコレクション内のレコードは、オブジェクトによって定義されたデフォルトの順序で返されます。次 のように'フィールド名とソート方向を指定したORDER\_BYクエリパラメータを使用して順序を変更できます order\_by=<field name> asc|desc

たとえば、タイプフィールドを降順でソートし、 ID を昇順でソートできます。 order\_by=type desc, id asc

複数のパラメータを指定する場合は、各フィールドをカンマで区切る必要があります。

ページ付け

GET を使用する API 呼び出しを発行して同じタイプのオブジェクトのコレクションにアクセスする場合、一 致するすべてのオブジェクトがデフォルトで返されます。必要に応じて、 max\_records クエリパラメータを 要求とともに使用して返されるレコード数を制限することもできます。例: max\_records=20

必要に応じて、このパラメータを他のクエリパラメータと組み合わせて、結果セットを絞り込むことができま す。たとえば、次の例では、指定した時間が経過したあとに生成されたシステムイベントが最大10個返され ます。

time⇒ 2019-04-04T15:41:29.140265Z&max\_records=10

複数の要求を問題 で送信して、各イベント(または任意のオブジェクトタイプ)をページングできます。以 降の API 呼び出しでは、前回の結果セットの最新イベントに基づいて新しい時間の値を使用する必要があり ます。

**API** 応答を解釈します

各 API 要求でクライアントへの応答が生成されます。応答を調べて、 成功し、必要に応じて追加データを取得したかどうか。

**HTTP** ステータスコード

Deploy REST API で使用される HTTP ステータスコードを次に示します。

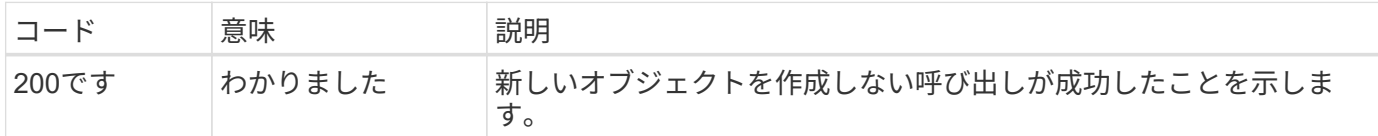

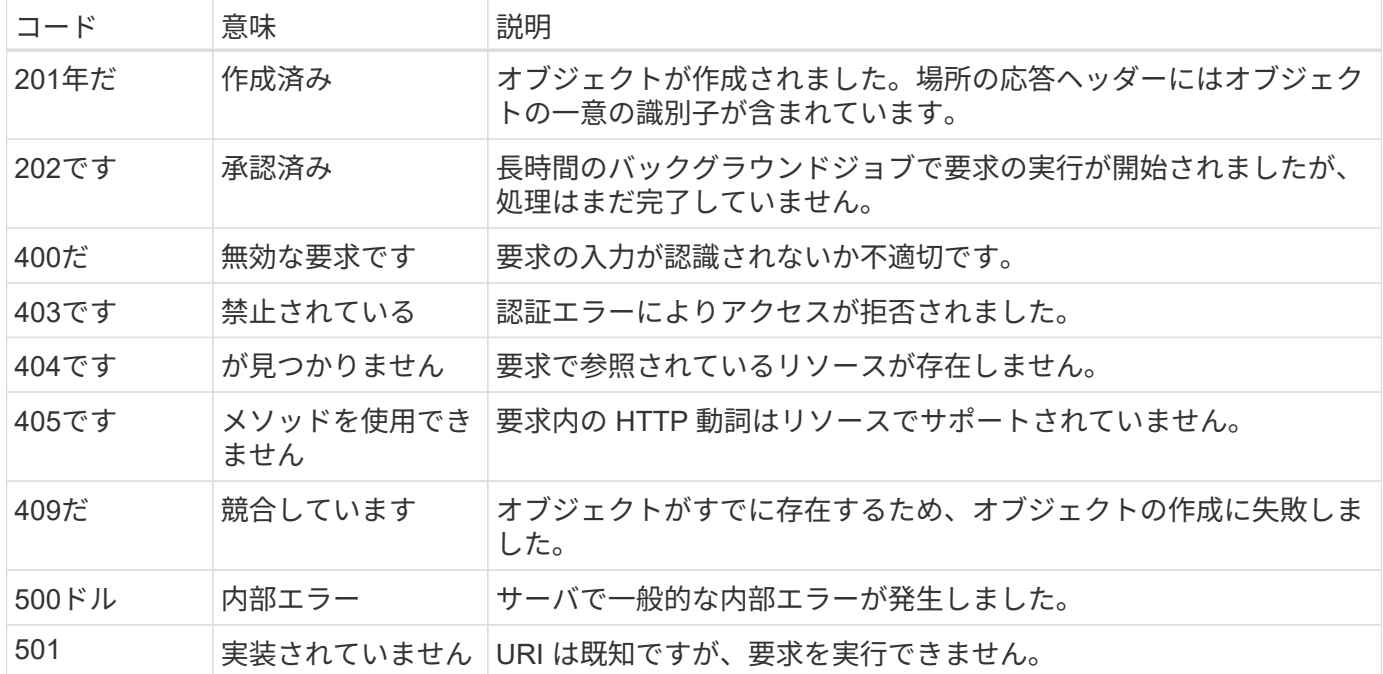

応答ヘッダー

Deploy サーバによって生成される HTTP 応答には、次のようなヘッダーが含まれています。

• 要求ID

成功するたびに、一意の要求識別子が割り当てられます。

• 場所

オブジェクトが作成されると、一意のオブジェクトIDを含む新しいオブジェクトへの完全なURLが格納さ れます。

#### 応答の本文

API 要求に関連する応答の内容は、オブジェクト、処理タイプ、および要求の成功または失敗によって異なり ます。応答の本文は JSON 形式になります。

• 単一のオブジェクト

1 つのオブジェクトを要求に基づいて一連のフィールドとともに返すことができます。たとえば、 GET では、一意の識別子を使用してクラスタの選択したプロパティを取得できます。

• 複数のオブジェクト

リソースコレクションから複数のオブジェクトを返すことができます。いずれの場合も、で一貫した形式 が使用されます num\_records オブジェクトインスタンスの配列を含むレコードとレコードの数を示しま す。たとえば、特定のクラスタに定義されているすべてのノードを取得できます。

• ジョブオブジェクト

API 呼び出しが非同期で処理されると、バックグラウンドタスクのアンカーを設定するジョブオブジェク トが返されます。たとえば、クラスタの導入に使用された POST 要求は非同期で処理され、ジョブオブジ ェクトが返されます。

### • エラーオブジェクト エラーが発生した場合は、常にエラーオブジェクトが返されます。たとえば、既存の名前を使用してクラ スタを作成しようとするとエラーが表示されます。

• 空です

場合によっては、データが返されず、応答の本文が空になることがあります。たとえば、 DELETE を 使用して既存のホストを削除したあとは、応答の本文が空になります。

ジョブオブジェクトを使用した非同期処理

Deploy API 呼び出し、特にリソースの作成や変更を行う呼び出しは、他の呼び出しより も完了に時間がかかることがあります。ONTAP Select Deploy は、これらの長時間実行 される要求を非同期で処理します。

ジョブオブジェクトを使用して記述された非同期要求

非同期的に実行される API 呼び出しを行うと、 HTTP 応答コード 202 が返されます。この応答コードは、要 求が正常に検証され受け入れられたものの、まだ完了していないことを示します。要求はバックグラウンドタ スクとして処理され、クライアントへの最初の HTTP 応答後も引き続き実行されます。応答には、要求に対 応するジョブオブジェクトと、その一意の識別子が含まれます。

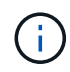

非同期的に処理する API 呼び出しを決定するには、 ONTAP Select Deploy のオンラインドキュ メントページを参照してください。

**API**要求に関連付けられているジョブオブジェクトを照会する

HTTP 応答で返されるジョブオブジェクトには、いくつかのプロパティが含まれています。状態プロパティを 照会して、要求が正常に完了したかどうかを確認できます。ジョブオブジェクトは次のいずれかの状態になり ます。

- キューに登録され
- 実行中です
- 成功
- 失敗

ジョブオブジェクトをポーリングするときに、タスクの終了状態(成功または失敗)を検出するために使用で きる 2 つの方法があります。

- 標準ポーリング要求 現在のジョブの状態がすぐに返される
- 長時間のポーリング要求 ジョブの状態は、次のいずれかが発生した場合にのみ返されます。
	- 状態が、ポーリング要求で指定された日時の値よりも最近変更されました
	- タイムアウト値が期限切れ ( 1 ~ 120 秒)

標準のポーリングとロングポーリングでは、同じ API 呼び出しを使用してジョブオブジェクトが照会されま す。ただし、長いポーリング要求には次の2つのクエリパラメータが含まれます。 poll\_timeout および last\_modified。

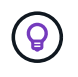

Deploy 仮想マシンのワークロードを減らすためには、常に長いポーリングを使用してくださ い。

#### 非同期要求を発行するための一般的な手順

非同期 API 呼び出しを完了する大まかな手順を次に示します。

- 1. 問題:非同期 API 呼び出し。
- 2. 要求が正常に受け取られたことを示す HTTP 応答 202 を受信します。
- 3. 応答の本文からジョブオブジェクトの識別子を抽出します。
- 4. ループ内で、各サイクルで次の手順を実行します。
	- a. 長時間のポーリング要求でジョブの現在の状態を取得します
	- b. ジョブが非終了状態(待機中、実行中)の場合は、もう一度ループを実行します。

5. ジョブが終了状態( success または failure )になったら停止します。

## <span id="page-10-0"></span>ブラウザを使用してにアクセスします

### ブラウザから **API** にアクセスする前に

Deploy のオンラインドキュメントページを使用する前に、いくつかの点に注意する必要 があります。

### 導入計画

特定の導入タスクまたは管理タスクを実行する際に問題 API 呼び出しを行う場合は、導入計画を作成するこ とを検討してください。これらのプランは正式なプランでも非公式なプランでもあり、通常は目標と使用する API 呼び出しが含まれています。詳細については、 Deploy REST API を使用したワークフロープロセスを参 照してください。

#### **JSON** の例とパラメータの定義

各 API 呼び出しについて、ドキュメントページで一貫した形式で説明しています。このコンテンツには、実 装メモ、クエリパラメータ、および HTTP ステータスコードが含まれます。また、 API の要求と応答で使用 される JSON に関する詳細を次のように表示することもできます。

• 値の例

API呼び出しで example value をクリックすると、呼び出しの一般的なJSON構造が表示されます。この 例は必要に応じて変更でき、要求の入力として使用できます。

• モデル

[*Model*]をクリックすると、JSONパラメータの完全なリストと各パラメータの概要が表示されます。

### **API** 呼び出しを実行する際の注意事項

Deploy のドキュメントページを使用して実行する API 処理は、すべてライブ処理です。構成ファイルやその 他のデータを誤って作成、更新、削除しないように、注意してください。

**Deploy**のドキュメントページへのアクセス

API ドキュメントを表示する場合や、 API 呼び出しを手動で問題 する場合は、 ONTAP

Select Deploy のオンラインドキュメントページにアクセスする必要があります。

作業を開始する前に 次の情報が必要です。

- ONTAP Select Deploy 仮想マシンの IP アドレスまたはドメイン名
- 管理者のユーザ名とパスワード

### 手順

1. ブラウザに URL を入力し、 **Enter** キーを押します。

https://<ip\_address>/api/ui

2. 管理者のユーザ名とパスワードを使用してサインインします。

結果

Deploy のドキュメントの Web ページが表示され、ページの下部にカテゴリ別に分類された呼び出しが表示さ れます。

### **API**呼び出しの理解と実行

すべての API 呼び出しの詳細が、 ONTAP Select Deploy のオンラインドキュメント Web ページに共通の形式で文書化されて表示されます。1 つの API 呼び出しについて理 解すれば、他の API 呼び出しの詳細も同様に表示して解釈できるようになります。

作業を開始する前に

ONTAP Select Deploy のオンラインドキュメント Web ページにサインインする必要があります。クラスタの 作成時に ONTAP Select クラスタに割り当てられた一意の識別子が必要です。

このタスクについて

一意の識別子を使用して、 ONTAP Select クラスタについての設定情報を取得できます。この例では、 expensive と分類されたすべてのフィールドが返されます。ただし、ベストプラクティスとして、必要なフィ ールドだけを指定することを推奨します。

### 手順

1. メインページで一番下までスクロールし、 \* Cluster \* をクリックします。

2. Get / clusters / { cluster\_id } \* をクリックして、 ONTAP Select クラスタに関する情報の取得に使用す る API 呼び出しの詳細を表示します。

# <span id="page-11-0"></span>ワークフロープロセス

### **API** ワークフローを使用する前に

ワークフロープロセスを確認して使用するための準備をしておく必要があります。

ワークフローで使用される**API**呼び出しについて理解する

ONTAP Select のオンラインドキュメントページに、すべての REST API 呼び出しの詳細が記載されていま す。ここでは、それらの詳細を繰り返すのではなく、ワークフローのサンプルで使用している各 API 呼び出 しについて、その呼び出しをドキュメントページで見つけるために必要な情報だけを示しています。特定の API 呼び出しを検索すると、入力パラメータ、出力形式、 HTTP ステータスコード、要求処理タイプなど、呼 び出しのすべての詳細を確認できます。

ワークフロー内の各 API 呼び出しについて、ドキュメントページで検索するのに役立つ次の情報が含まれて います。

• カテゴリ

ドキュメントページでは、機能的な関連領域またはカテゴリ別に API 呼び出しが分類されています。特定 の API 呼び出しを検索するには、ページの一番下までスクロールして、該当する API カテゴリをクリック します。

• HTTP動詞

 $\sf (i)$ 

HTTP 動詞は、リソースに対して実行する操作を示します。各 API 呼び出しは、単一の HTTP 動詞を使用 して実行されます。

• パス

このパスは、呼び出しの実行中に環境アクションが実行する特定のリソースを指定します。パス文字列が コア URL に追加され、リソースを識別する完全な URL が形成されます。

### **REST API**に直接アクセスするための**URL**を作成する

ONTAP Select のドキュメントページに加え、 Python などのプログラミング言語を使用して、 Deploy REST API に直接アクセスすることもできます。この場合のコア URL は、オンラインドキュメントページにアクセ スするときに使用する URL とは少し異なります。API に直接アクセスする場合は、ドメインとポートの文字 列に /api を追加する必要があります。例:

http://deploy.mycompany.com/api

### ワークフロー**1**:**ESXi**にシングルノードの評価クラスタを作成する

vCenter で管理されている VMware ESXi ホストにシングルノードの ONTAP Select クラ スタを導入できます。クラスタは、評価用ライセンスで作成されます。

クラスタの作成ワークフローは次の場合に異なります。

- ESXi ホストが vCenter で管理されない(スタンドアロンホスト)
- クラスタ内で複数のノードまたはホストが使用されている場合
- クラスタは購入ライセンスを使用して本番環境に導入されます
- KVMハイパーバイザーは、VMware ESXiの代わりに使用されます
	- ONTAP Select 9.10.1以降、KVMハイパーバイザーに新しいクラスタを導入することは できなくなりました。
	- ONTAP Select 9.11.1以降では、既存のKVMクラスタおよびホストですべての管理機能 を使用できなくなりました。ただし、Take offline機能とdelete機能は除きます。

### **1. vCenter** サーバのクレデンシャルを登録します

vCenter サーバで管理されている ESXi ホストに導入する場合は、ホストを登録する前にクレデンシャルを追 加する必要があります。その後、 Deploy 管理ユーティリティは、のクレデンシャルを使用して vCenter への 認証を行います。

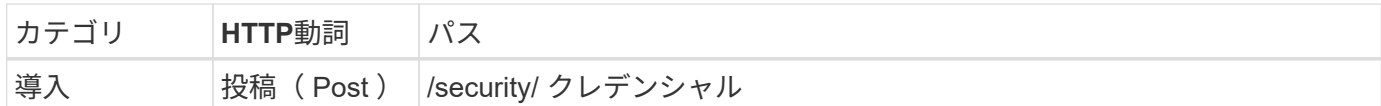

カール

```
curl -iX POST -H 'Content-Type: application/json' -u admin:<password> -k
-d @step01 'https://10.21.191.150/api/security/credentials'
```
**JSON** 入力( **step01** )

```
{
    "hostname": "vcenter.company-demo.com",
    "type": "vcenter",
    "username": "misteradmin@vsphere.local",
    "password": "mypassword"
}
```
### 処理のタイプ

非同期

### 出力

- ロケーション応答ヘッダーのクレデンシャル ID
- ジョブオブジェクト

**2.** ハイパーバイザーホストを登録します

ONTAP Select ノードが含まれる仮想マシンを実行するハイパーバイザーホストを追加する必要があります。

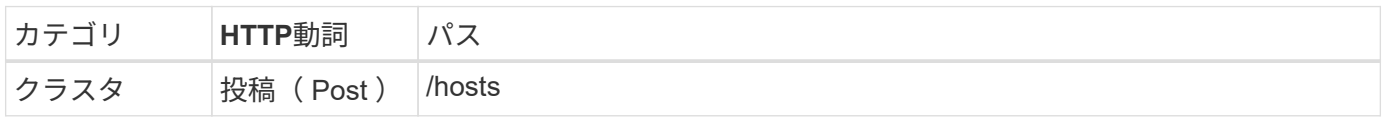

カール

```
curl -iX POST -H 'Content-Type: application/json' -u admin:<password> -k
-d @step02 'https://10.21.191.150/api/hosts'
```
### **JSON**入力(**step02**)

```
{
    "hosts": [
      {
      "hypervisor type": "ESX",
      "management server": "vcenter.company-demo.com",
        "name": "esx1.company-demo.com"
      }
   ]
}
```
処理のタイプ

非同期

出力

- ロケーション応答ヘッダーのホスト ID
- ジョブオブジェクト

**3.** クラスタを作成します

ONTAP Select クラスタを作成すると、基本的なクラスタ設定が登録され、 Deploy によってノード名が自動 的に生成されます。

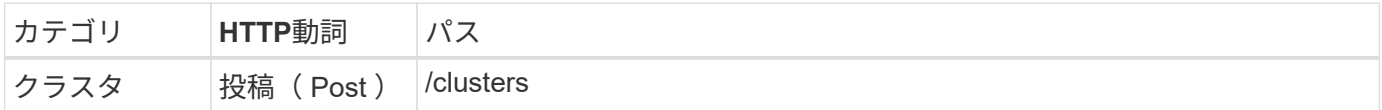

カール

シングルノードクラスタの場合、クエリパラメータの node\_count を 1 に設定する必要があります。

```
curl -iX POST -H 'Content-Type: application/json' -u admin:<password> -k
-d @step03 'https://10.21.191.150/api/clusters? node count=1'
```
### **JSON**入力(**step03**)

```
{
    "name": "my_cluster"
}
```
処理のタイプ

同期

出力

• location 応答ヘッダーにクラスタ ID が含まれます

### **4.** クラスタを構成します

クラスタの設定の一環として指定する必要のある属性がいくつかあります。

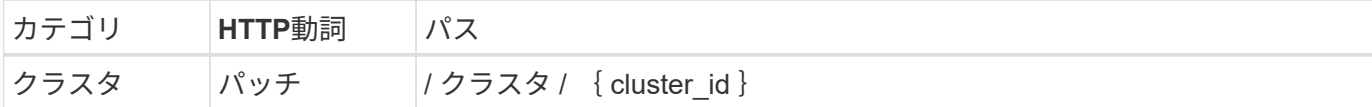

カール

クラスタ ID を指定する必要があります。

```
curl -iX PATCH -H 'Content-Type: application/json' -u admin:<password> -k
-d @step04 'https://10.21.191.150/api/clusters/CLUSTERID'
```
**JSON**入力(**step04**)

```
{
  "dns info": {
      "domains": ["lab1.company-demo.com"],
    "dns ips": ["10.206.80.135", "10.206.80.136"]
      },
    "ontap image version": "9.5",
      "gateway": "10.206.80.1",
      "ip": "10.206.80.115",
      "netmask": "255.255.255.192",
      "ntp_servers": {"10.206.80.183"}
}
```
処理のタイプ

同期

出力

なし

**5.** ノード名を取得します

Deploy 管理ユーティリティは、クラスタの作成時にノード ID と名前を自動的に生成します。ノードを設定す る前に、割り当てられている ID を取得する必要があります。

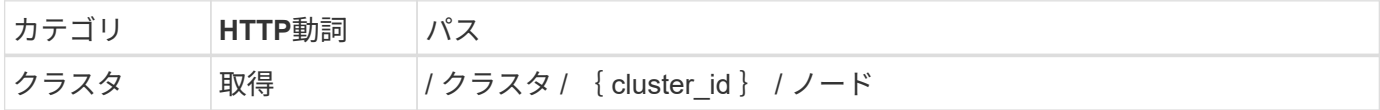

カール

クラスタ ID を指定する必要があります。

```
curl -iX GET -u admin: < password> -k
'https://10.21.191.150/api/clusters/CLUSTERID/nodes?fields=id,name'
```
### 処理のタイプ

同期

出力

• Array は、それぞれ固有の ID と名前を持つ単一のノードを記述している

**6.** ノードを設定します

ノードの基本設定を指定する必要があります。これは、ノードの設定に使用される最初の 3 つの API 呼び出 しです。

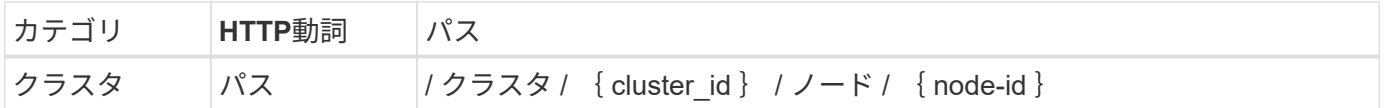

カール

クラスタ ID とノード ID を指定する必要があります。

```
curl -iX PATCH -H 'Content-Type: application/json' -u admin:<password> -k
-d @step06 'https://10.21.191.150/api/clusters/CLUSTERID/nodes/NODEID'
```
### **JSON** 入力(手順 **06** )

ONTAP Select ノードを実行するホスト ID を指定する必要があります。

```
{
   "host": {
     "id": "HOSTID"
     },
 "instance type": "small",
    "ip": "10.206.80.101",
    "passthrough_disks": false
}
```

```
処理のタイプ
 同期
出力
```
なし

**7.** ノードネットワークを取得します

シングルノードクラスタ内のノードで使用されるデータネットワークと管理ネットワークを特定する必要があ ります。内部ネットワークはシングルノードクラスタでは使用されません。

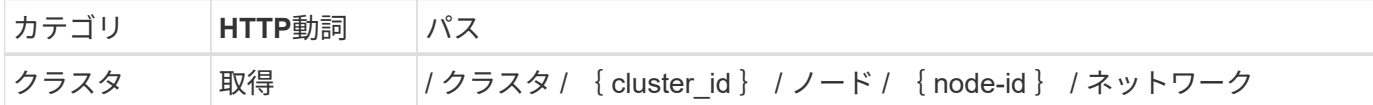

カール

クラスタ ID とノード ID を指定する必要があります。

curl -iX GET -u admin:<password> -k 'https://10.21.191.150/api/ clusters/CLUSTERID/nodes/NODEID/networks?fields=id,purpose'

#### 処理のタイプ

同期

出力

- 2 つのレコードの配列。各レコードは、一意の ID と目的を含め、ノードの単一のネットワークを表し ます
- **8.** ノードのネットワークを設定します

データネットワークと管理ネットワークを設定する必要があります。内部ネットワークはシングルノードクラ スタでは使用されません。

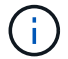

問題 次の API 呼び出しは、ネットワークごとに 2 回ずつ実行されます。

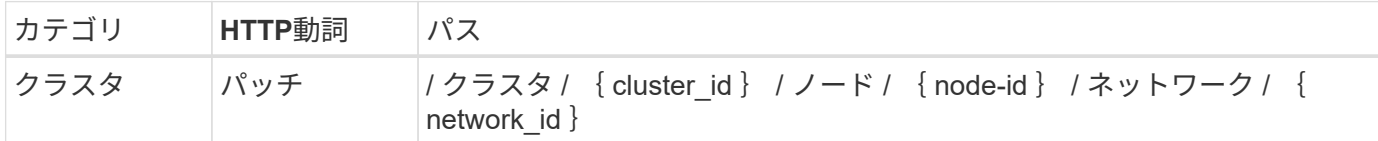

カール

クラスタ ID 、ノード ID 、およびネットワーク ID を指定する必要があります。

curl -iX PATCH -H 'Content-Type: application/json' -u admin:<password> -k -d @step08 'https://10.21.191.150/api/clusters/ CLUSTERID/nodes/NODEID/networks/NETWORKID'

**JSON**入力(**step08**)

ネットワークの名前を指定する必要があります。

```
{
 "name": "sDOT_Network"
}
```
処理のタイプ

同期

出力

なし

**9.** ノードストレージプールを構成します

ノードを設定する最後の手順は、ストレージプールを接続することです。使用可能なストレージプールは、 vSphere Web Client を介して、または必要に応じて Deploy REST API を使用して確認できます。

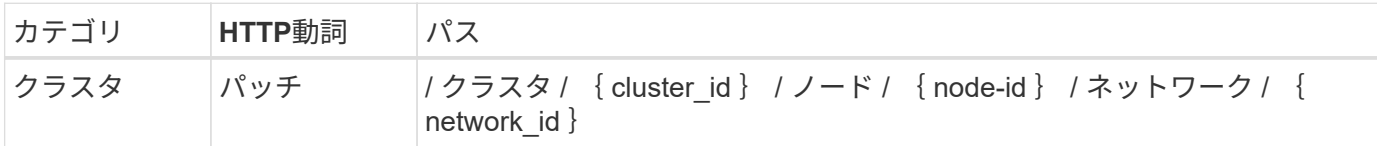

カール

クラスタ ID 、ノード ID 、およびネットワーク ID を指定する必要があります。

```
curl -iX PATCH -H 'Content-Type: application/json' -u admin:<password> -k
-d @step09 'https://10.21.191.150/api/clusters/ CLUSTERID/nodes/NODEID'
```
**JSON**入力(**step09**)

プールの容量は 2TB です。

```
{
    "pool_array": [
      {
       "name": "sDOT-01",
         "capacity": 2147483648000
      }
    ]
}
```
処理のタイプ 同期 出力

なし

### **10.** クラスタを導入します

クラスタとノードの設定が完了したら、クラスタを導入できます。

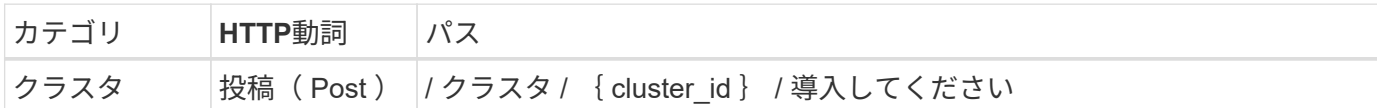

カール

クラスタ ID を指定する必要があります。

```
curl -iX POST -H 'Content-Type: application/json' -u admin:<password> -k
-d @step10 'https://10.21.191.150/api/clusters/CLUSTERID/deploy'
```
**JSON** 入力(手順 **10** )

ONTAP 管理者アカウントのパスワードを指定する必要があります。

```
{
  "ontap_credentials": {
      "password": "mypassword"
    }
}
```
処理のタイプ

非同期

### 出力

• ジョブオブジェクト

# <span id="page-19-0"></span>**Python** を使用してアクセスします

**Python** を使用して **API** にアクセスする前に、次の手順を実行

サンプルの Python スクリプトを実行する前に、環境を準備する必要があります。

Python スクリプトを実行する前に、環境が適切に設定されていることを確認する必要があります。

- 最新バージョンの python2 がインストールされている必要があります。 サンプルコードは python2 でテストされています。また、 Python3 に移植可能ですが、互換性については テストされていません。
- Requests ライブラリと Ullib3 ライブラリがインストールされている必要があります。 環境に応じて、 pip などの Python 管理ツールを使用できます。
- スクリプトを実行するクライアントワークステーションに、 ONTAP Select Deploy 仮想マシンへのネット ワークアクセスが必要です。

また、次の情報が必要です。

- Deploy 仮想マシンの IP アドレス
- Deploy 管理者アカウントのユーザ名とパスワード

**Python**スクリプトを理解する

サンプルの Python スクリプトを使用すると、いくつかの異なるタスクを実行できま す。スクリプトをライブ Deploy インスタンスで使用する前に、それらのスクリプトに ついて理解しておく必要があります。

共通の設計特性

スクリプトは、次の一般的な特性で設計されています。

- クライアントマシンのコマンドラインインターフェイスから実行 Pythonスクリプトは、適切に設定された任意のクライアントマシンから実行できます。詳細については、 を参照してください。
- CLI入力パラメータの受け入れ 各スクリプトは、入力パラメータを使用してCLIで制御されます。
- 入力ファイルの読み取り 各スクリプトは、目的に基づいて入力ファイルを読み取ります。クラスタを作成または削除する場合は、 JSON 構成ファイルを指定する必要があります。ノードライセンスを追加する場合は、有効なライセンス ファイルを指定する必要があります。
- 共通のサポートモジュールを使用する 共通サポートmodule deploy requests.py に は、単一のクラスが含まれています。インポートされ、各ス クリプトで使用されます。

クラスタを作成します

スクリプト cluster.py を使用して、 ONTAP Select クラスタを作成できます。JSON 入力ファイルの CLI パラ メータと内容に基づいて、次のようにスクリプトを導入環境に変更できます。

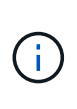

• ONTAP Select 9.10.1以降、KVMハイパーバイザーに新しいクラスタを導入することはでき なくなりました。

- ONTAP Select 9.11.1以降では、既存のKVMクラスタおよびホストですべての管理機能を使 用できなくなりました。ただし、Take offline機能とdelete機能は除きます。
- ハイパーバイザー

ESXiまたはKVMに導入できます(Deployのリリースによって異なります)。ESXi に導入する際、ハイパ ーバイザーは vCenter で管理することも、スタンドアロンホストにすることもできます。

- クラスタサイズ シングルノードクラスタまたはマルチノードクラスタを導入できます。
- 評価用ライセンスまたは本番用ライセンス 本番環境用の評価ライセンスまたは購入ライセンスを使用してクラスタを導入できます。

スクリプトの CLI 入力パラメータは次のとおりです。

- Deploy サーバのホスト名または IP アドレス
- admin ユーザアカウントのパスワード
- JSON 構成ファイルの名前
- メッセージ出力の詳細フラグ

ノードライセンスを追加

本番環境クラスタの導入を選択した場合は、 script add license.py を使用して各ノードのライセンスを追 加する必要があります。ライセンスはクラスタの導入前または導入後に追加できます。

スクリプトの CLI 入力パラメータは次のとおりです。

- Deploy サーバのホスト名または IP アドレス
- admin ユーザアカウントのパスワード
- ライセンスファイルの名前
- ライセンスを追加するための権限を持つ ONTAP ユーザ名
- ONTAP ユーザのパスワード

クラスタを削除します

既存の ONTAP Select クラスタは、 script\_delete\_cluster.py \_ を使用して削除できます。

スクリプトの CLI 入力パラメータは次のとおりです。

- Deploy サーバのホスト名または IP アドレス
- admin ユーザアカウントのパスワード
- JSON 構成ファイルの名前

# <span id="page-21-0"></span>**Python** コードサンプル

クラスタを作成するスクリプト

次のスクリプトを使用して、スクリプト内で定義されたパラメータと JSON 入力ファイ ルに基づいてクラスタを作成できます。

```
#!/usr/bin/env python
##--------------------------------------------------------------------
#
# File: cluster.py
#
# (C) Copyright 2019 NetApp, Inc.
#
# This sample code is provided AS IS, with no support or warranties of
# any kind, including but not limited for warranties of merchantability
```

```
# or fitness of any kind, expressed or implied. Permission to use,
# reproduce, modify and create derivatives of the sample code is granted
# solely for the purpose of researching, designing, developing and
# testing a software application product for use with NetApp products,
# provided that the above copyright notice appears in all copies and
# that the software application product is distributed pursuant to terms
# no less restrictive than those set forth herein.
#
\#  \#  {\bf -}{\bf -}{\bf -}{\bf -}{\bf -}{\bf -}{\bf -}import traceback
import argparse
import json
import logging
from deploy_requests import DeployRequests
def add_vcenter_credentials(deploy, config):
      """ Add credentials for the vcenter if present in the config """
      log_debug_trace()
      vcenter = config.get('vcenter', None)
    if vcenter and not deploy. resource exists('/security/credentials',
                                                    'hostname', vcenter
['hostname']):
        log info("Registering vcenter {} credentials".format(vcenter
['hostname']))
          data = {k: vcenter[k] for k in ['hostname', 'username',
'password']}
          data['type'] = "vcenter"
          deploy.post('/security/credentials', data)
def add_standalone_host_credentials(deploy, config):
      """ Add credentials for standalone hosts if present in the config.
          Does nothing if the host credential already exists on the Deploy.
    \overline{0} "" \overline{0} ""
    log_debug_trace()
    hosts = config.get('hosts', [])  for host in hosts:
          # The presense of the 'password' will be used only for standalone
hosts.
          # If this host is managed by a vcenter, it should not have a host
'password' in the json.
```

```
if 'password' in host and not deploy.resource exists
('/security/credentials',
                                                                     'hostname',
host['name']):
             log info("Registering host {} credentials".format(host[
'name']))
               data = {'hostname': host['name'], 'type': 'host',
                        'username': host['username'], 'password': host
['password']}
               deploy.post('/security/credentials', data)
def register_unkown_hosts(deploy, config):
      ''' Registers all hosts with the deploy server.
           The host details are read from the cluster config json file.
        This method will skip any hosts that are already registered.
          This method will exit the script if no hosts are found in the
config.
    \mathbf{I}^{\prime} , \mathbf{I}^{\prime} , \mathbf{I}^{\prime}  log_debug_trace()
    data = {\texttt{"hosts":} []}  if 'hosts' not in config or not config['hosts']:
         log and exit("The cluster config requires at least 1 entry in the
'hosts' list got {}".format(config))
      missing_host_cnt = 0
      for host in config['hosts']:
         if not deploy.resource exists('/hosts', 'name', host['name']):
               missing_host_cnt += 1
             host config = {"name": host['name'], "hypervisor type": host
['type']}
               if 'mgmt_server' in host:
                 host config["management server"] = host['mgmt server']
                   log_info(
                       "Registering from vcenter {mgmt_server}".format(**
host))
               if 'password' in host and 'user' in host:
                 host config['credential'] = {
                        "password": host['password'], "username": host[
'user']}
             log_info("Registering {type} host {name}".format(**host))
             data["hosts"].append(host config)
```

```
  # only post /hosts if some missing hosts were found
    if missing host cnt:
        deploy.post('/hosts', data, wait for job=True)
def add_cluster_attributes(deploy, config):
      ''' POST a new cluster with all needed attribute values.
        Returns the cluster id of the new config
    \mathbf{U} \cdot \mathbf{U} \cdot \mathbf{U} .
    log debug trace()
      cluster_config = config['cluster']
    cluster id = deploy.find resource('/clusters', 'name', cluster config
['name'])
    if not cluster id:
        log info("Creating cluster config named {name}".format(
**cluster config))
          # Filter to only the valid attributes, ignores anything else in
the json
          data = {k: cluster_config[k] for k in [
            'name', 'ip', 'gateway', 'netmask', 'ontap image version',
'dns_info', 'ntp_servers']}
        num nodes = len(config['nodes'])
          log_info("Cluster properties: {}".format(data))
        resp = deploy.post('/v3/clusters?node count={}'.format(num nodes),
data)
          cluster_id = resp.headers.get('Location').split('/')[-1]
      return cluster_id
def get_node_ids(deploy, cluster_id):
      ''' Get the the ids of the nodes in a cluster. Returns a list of
node ids.'''
    log_debug_trace()
      response = deploy.get('/clusters/{}/nodes'.format(cluster_id))
    node ids = [node['id'] for node in response.json().get('records')]
      return node_ids
def add_node_attributes(deploy, cluster_id, node_id, node):
```

```
  ''' Set all the needed properties on a node '''
    log_debug_trace()
    log_info("Adding node '{}' properties".format(node_id))
      data = {k: node[k] for k in ['ip', 'serial_number', 'instance_type',
                                  'is storage efficiency enabled'] if k in
node}
   # Optional: Set a serial number
      if 'license' in node:
          data['license'] = {'id': node['license']}
      # Assign the host
    host id = deploy.find resource('/hosts', 'name', node['host name'])
      if not host_id:
        log and exit("Host names must match in the 'hosts' array, and the
nodes.host_name property")
    data['host'] = \{ 'id': host id \}# Set the correct raid type
    is hw raid = not node['storage'].get('disks') # The presence of a
list of disks indicates sw_raid
    data['passthrough disks'] = not is hw raid
      # Optionally set a custom node name
      if 'name' in node:
          data['name'] = node['name']
    log info("Node properties: {}".format(data))
    deploy.patch('/clusters/{}/nodes/{}'.format(cluster_id, node_id),
data)
def add_node_networks(deploy, cluster_id, node_id, node):
      ''' Set the network information for a node '''
    log_debug_trace()
      log_info("Adding node '{}' network properties".format(node_id))
    num_nodes = deploy.get_num_records('/clusters/{}/nodes'.format
(cluster_id))
      for network in node['networks']:
          # single node clusters do not use the 'internal' network
          if num_nodes == 1 and network['purpose'] == 'internal':
```

```
  continue
          # Deduce the network id given the purpose for each entry
          network_id = deploy.find_resource(
'/clusters/{}/nodes/{}/networks'.format(cluster_id, node_id),
                                              'purpose', network['purpose'])
        data = {\texttt{"name"}: network['name'] }  if 'vlan' in network and network['vlan']:
              data['vlan_id'] = network['vlan']
          deploy.patch('/clusters/{}/nodes/{}/networks/{}'.format(
cluster id, node id, network id), data)
def add_node_storage(deploy, cluster_id, node_id, node):
      ''' Set all the storage information on a node '''
    log_debug_trace()
    log_info("Adding node '{}' storage properties".format(node_id))
    log_info("Node_storage: {}".format(node['storage']['pools']))
      data = {'pool_array': node['storage']['pools']} # use all the json
properties
      deploy.post(
          '/clusters/{}/nodes/{}/storage/pools'.format(cluster_id, node_id),
data)
      if 'disks' in node['storage'] and node['storage']['disks']:
          data = {'disks': node['storage']['disks']}
          deploy.post(
              '/clusters/{}/nodes/{}/storage/disks'.format(cluster_id,
node_id), data)
def create_cluster_config(deploy, config):
      ''' Construct a cluster config in the deploy server using the input
json data '''
    log debug trace()
    cluster id = add cluster attributes(deploy, config)
    node ids = get node ids(deploy, cluster id)
      node_configs = config['nodes']
    for node id, node config in zip(node ids, node configs):
        add node attributes(deploy, cluster id, node id, node config)
        add node networks(deploy, cluster id, node id, node config)
```

```
add node storage(deploy, cluster id, node id, node config)
       return cluster_id
def deploy_cluster(deploy, cluster_id, config):
       ''' Deploy the cluster config to create the ONTAP Select VMs. '''
     log_debug_trace()
     log info("Deploying cluster: {}".format(cluster id))
       data = {'ontap_credential': {'password': config['cluster'
]['ontap_admin_password']}}
       deploy.post('/clusters/{}/deploy?inhibit_rollback=true'.format
(cluster_id),
                    data, wait for job=True)
def log_debug_trace():
     stack = traceback.extract stack()
     parent function = stack[-2][2]logging.getLogger('deploy').debug('Calling %s()' % parent function)
def log_info(msg):
       logging.getLogger('deploy').info(msg)
def log_and_exit(msg):
       logging.getLogger('deploy').error(msg)
       exit(1)
def configure_logging(verbose):
     FORMAT = \sqrt[12]{\text{a}^2 + \text{b}^2} = \sqrt[12]{\text{a}^2 + \text{c}^2} = \sqrt[12]{\text{b}^2 + \text{c}^2} = \sqrt[12]{\text{b}^2 + \text{d}^2} = \sqrt[12]{\text{c}^2 + \text{d}^2} = \sqrt[12]{\text{c}^2 + \text{d}^2} = \sqrt[12]{\text{d}^2 + \text{d}^2} = \sqrt[12]{\text{d}^2 + \text{d}^2}  if verbose:
            logging.basicConfig(level=logging.DEBUG, format=FORMAT)
       else:
            logging.basicConfig(level=logging.INFO, format=FORMAT)
            logging.getLogger('requests.packages.urllib3.connectionpool'
).setLevel(
                 logging.WARNING)
def main(args):
      configure_logging(args.verbose)
       deploy = DeployRequests(args.deploy, args.password)
```

```
  with open(args.config_file) as json_data:
        config = json.load(json data)add vcenter credentials(deploy, config)
        add standalone host credentials(deploy, config)
          register_unkown_hosts(deploy, config)
        cluster id = create cluster config(deploy, config)
        deploy cluster(deploy, cluster id, config)
def parseArgs():
      parser = argparse.ArgumentParser(description='Uses the ONTAP Select
Deploy API to construct and deploy a cluster.')
    parser.add argument('-d', '--deploy', help='Hostname or IP address of
Deploy server')
    parser.add argument('-p', '--password', help='Admin password of Deploy
server')
    parser.add argument('-c', '--config file', help='Filename of the
cluster config')
    parser.add argument('-v', '--verbose', help='Display extra debugging
messages for seeing exact API calls and responses',
                          action='store_true', default=False)
      return parser.parse_args()
if name == ' main ':
      args = parseArgs()
      main(args)
```
クラスタを作成するスクリプトの **JSON**

Python コードサンプルを使用して ONTAP Select クラスタを作成または削除する場合 は、スクリプトへの入力として JSON ファイルを指定する必要があります。導入計画に 基づいて、適切な JSON サンプルをコピーして変更できます。

**ESXi** 上のシングルノードクラスタ

```
{
     "hosts": [
\left\{\begin{array}{ccc} \end{array}\right\}  "password": "mypassword1",
            "name": "host-1234",
```

```
  "type": "ESX",
        "username": "admin"
     }
   ],
   "cluster": {
    "dns_info": {
        "domains": ["lab1.company-demo.com", "lab2.company-demo.com",
          "lab3.company-demo.com", "lab4.company-demo.com"
          ],
      "dns ips": ["10.206.80.135", "10.206.80.136"]
        },
      "ontap_image_version": "9.7",
        "gateway": "10.206.80.1",
        "ip": "10.206.80.115",
        "name": "mycluster",
      "ntp servers": ["10.206.80.183", "10.206.80.142"],
      "ontap_admin_password": "mypassword2",
        "netmask": "255.255.254.0"
   },
   "nodes": [
     {
      "serial number": "3200000nn",
        "ip": "10.206.80.114",
        "name": "node-1",
        "networks": [
          {
            "name": "ontap-external",
            "purpose": "mgmt",
           "vlan": 1234
          },
\{  "name": "ontap-external",
           "purpose": "data",
            "vlan": null
          },
\{  "name": "ontap-internal",
           "purpose": "internal",
           "vlan": null
  }
        ],
      "host name": "host-1234",
      "is storage efficiency enabled": false,
```

```
"instance type": "small",
        "storage": {
          "disk": [],
          "pools": [
            {
              "name": "storage-pool-1",
              "capacity": 4802666790125
  }
  ]
        }
      }
 \lceil}
```
**vCenter** を使用した **ESXi** でのシングルノードクラスタ

```
{
    "hosts": [
     {
        "name":"host-1234",
        "type":"ESX",
        "mgmt_server":"vcenter-1234"
      }
  \frac{1}{2},
    "cluster": {
    "dns info": {"domains": ["lab1.company-demo.com", "lab2.company-
demo.com",
        "lab3.company-demo.com", "lab4.company-demo.com"
      \frac{1}{2},
      "dns ips": ["10.206.80.135","10.206.80.136"]
    },
  "ontap_image_version":"9.7",
    "gateway":"10.206.80.1",
    "ip":"10.206.80.115",
    "name":"mycluster",
  "ntp servers": ["10.206.80.183","10.206.80.142"],
  "ontap_admin_password":"mypassword2",
    "netmask":"255.255.254.0"
    },
    "vcenter": {
      "password":"mypassword2",
      "hostname":"vcenter-1234",
```

```
  "username":"selectadmin"
   },
   "nodes": [
     {
      "serial number": "3200000nn",
        "ip":"10.206.80.114",
        "name":"node-1",
        "networks": [
          {
            "name":"ONTAP-Management",
           "purpose":"mgmt",
            "vlan":null
          },
\{  "name": "ONTAP-External",
           "purpose":"data",
           "vlan":null
          },
\{  "name": "ONTAP-Internal",
            "purpose":"internal",
           "vlan":null
          }
        ],
      "host name": "host-1234",
      "is storage efficiency enabled": false,
      "instance type": "small",
        "storage": {
          "disk":[],
          "pools": [
            {
              "name": "storage-pool-1",
             "capacity":5685190380748
  }
  ]
        }
      }
   ]
}
```
**KVM** 上のシングルノードクラスタ

```
\left( \begin{array}{c} 1 \end{array} \right)
```
- ONTAP Select 9.10.1以降、KVMハイパーバイザーに新しいクラスタを導入することはでき なくなりました。
- ONTAP Select 9.11.1以降では、既存のKVMクラスタおよびホストですべての管理機能を使 用できなくなりました。ただし、Take offline機能とdelete機能は除きます。

```
{
   "hosts": [
      {
        "password": "mypassword1",
        "name":"host-1234",
        "type":"KVM",
        "username":"root"
     }
  \frac{1}{2},
    "cluster": {
    "dns_info": {
        "domains": ["lab1.company-demo.com", "lab2.company-demo.com",
          "lab3.company-demo.com", "lab4.company-demo.com"
        ],
      "dns ips": ["10.206.80.135", "10.206.80.136"]
      },
    "ontap_image_version": "9.7",
      "gateway":"10.206.80.1",
      "ip":"10.206.80.115",
      "name":"CBF4ED97",
    "ntp servers": ["10.206.80.183", "10.206.80.142"],
    "ontap admin password": "mypassword2",
      "netmask":"255.255.254.0"
    },
    "nodes": [
      {
      "serial number": "3200000nn",
        "ip":"10.206.80.115",
      "name": "node-1",
        "networks": [
\{  "name": "ontap-external",
            "purpose": "mgmt",
            "vlan":1234
          },
\{  "name": "ontap-external",
```

```
  "purpose": "data",
            "vlan": null
          },
\{  "name": "ontap-internal",
            "purpose": "internal",
            "vlan": null
  }
     \frac{1}{2},
      "host name": "host-1234",
      "is storage efficiency enabled": false,
     "instance type": "small",
        "storage": {
          "disk": [],
          "pools": [
\{"name": "storage-pool-1",
             "capacity": 4802666790125
  }
  ]
  }
  }
   ]
}
```
### ノードライセンスを追加するスクリプト

### 次のスクリプトを使用して、 ONTAP Select ノードのライセンスを追加できます。

```
#!/usr/bin/env python
##--------------------------------------------------------------------
#
# File: add_license.py
#
# (C) Copyright 2019 NetApp, Inc.
#
# This sample code is provided AS IS, with no support or warranties of
# any kind, including but not limited for warranties of merchantability
# or fitness of any kind, expressed or implied. Permission to use,
# reproduce, modify and create derivatives of the sample code is granted
# solely for the purpose of researching, designing, developing and
# testing a software application product for use with NetApp products,
# provided that the above copyright notice appears in all copies and
# that the software application product is distributed pursuant to terms
```

```
# no less restrictive than those set forth herein.
###--------------------------------------------------------------------
import argparse
import logging
import json
from deploy_requests import DeployRequests
def post_new_license(deploy, license_filename):
    log_info('Posting a new license: {}'.format(license_filename))
      # Stream the file as multipart/form-data
      deploy.post('/licensing/licenses', data={},
                files={'license file': open(license filename, 'rb')})
      # Alternative if the NLF license data is converted to a string.
      # with open(license_filename, 'rb') as f:
      # nlf_data = f.read()
      # r = deploy.post('/licensing/licenses', data={},
                        files={'license file': (license filename,
nlf data)})
def put_license(deploy, serial_number, data, files):
    log info('Adding license for serial number: {}'.format(serial number))
      deploy.put('/licensing/licenses/{}'.format(serial_number), data=data,
files=files)
def put_used_license(deploy, serial_number, license_filename,
ontap username, ontap password):
      ''' If the license is used by an 'online' cluster, a username/password
must be given. '''
      data = {'ontap_username': ontap_username, 'ontap_password':
ontap_password}
    files = {'license file': open(license filename, 'rb')}
    put license(deploy, serial number, data, files)
def put_free_license(deploy, serial_number, license_filename):
    data = \{\}
```

```
files = {'license file': open(license filename, 'rb')}
    put license(deploy, serial number, data, files)
def get_serial_number_from_license(license_filename):
      ''' Read the NLF file to extract the serial number '''
      with open(license_filename) as f:
        data = json.load(f)  statusResp = data.get('statusResp', {})
          serialNumber = statusResp.get('serialNumber')
          if not serialNumber:
            log and exit("The license file seems to be missing the
serialNumber")
          return serialNumber
def log_info(msg):
      logging.getLogger('deploy').info(msg)
def log_and_exit(msg):
      logging.getLogger('deploy').error(msg)
      exit(1)
def configure_logging():
    FORMAT = '%(asctime)-15s:%(levelname)s:%(name)s: %(message)s'
      logging.basicConfig(level=logging.INFO, format=FORMAT)
      logging.getLogger('requests.packages.urllib3.connectionpool').
setLevel(logging.WARNING)
def main(args):
      configure_logging()
    serial number = get serial number from license(args.license)
      deploy = DeployRequests(args.deploy, args.password)
      # First check if there is already a license resource for this serial-
number
    if deploy.find resource('/licensing/licenses', 'id', serial number):
        # If the license already exists in the Deploy server, determine if
```
its used

```
if deploy.find resource('/clusters', 'nodes.serial number',
serial number):
              # In this case, requires ONTAP creds to push the license to
the node
            if args.ontap username and args.ontap password:
                put used license(deploy, serial number, args.license,
                                  args.ontap username, args.ontap password)
              else:
                  print("ERROR: The serial number for this license is in
use. Please provide ONTAP credentials.")
          else:
              # License exists, but its not used
            put free license(deploy, serial number, args.license)
      else:
          # No license exists, so register a new one as an available license
for later use
        post new license(deploy, args.license)
def parseArgs():
      parser = argparse.ArgumentParser(description='Uses the ONTAP Select
Deploy API to add or update a new or used NLF license file.')
    parser.add_argument('-d', '--deploy', required=True, type=str, help
='Hostname or IP address of ONTAP Select Deploy')
    parser.add argument('-p', '--password', required=True, type=str, help
='Admin password of Deploy server')
    parser.add argument('-l', '--license', required=True, type=str, help
='Filename of the NLF license data')
    parser.add argument('-u', '--ontap username', type=str,
                          help='ONTAP Select username with privelege to add
the license. Only provide if the license is used by a Node.')
    parser.add argument('-o', '--ontap password', type=str,
                          help='ONTAP Select password for the
ontap username. Required only if ontap username is given.')
      return parser.parse_args()
if name == ' main ':
      args = parseArgs()
      main(args)
```
クラスタを削除するスクリプト

既存のクラスタを削除する場合は、次の CLI スクリプトを使用できます。

```
#!/usr/bin/env python
##--------------------------------------------------------------------
#
# File: delete cluster.py
#
# (C) Copyright 2019 NetApp, Inc.
#
# This sample code is provided AS IS, with no support or warranties of
# any kind, including but not limited for warranties of merchantability
# or fitness of any kind, expressed or implied. Permission to use,
# reproduce, modify and create derivatives of the sample code is granted
# solely for the purpose of researching, designing, developing and
# testing a software application product for use with NetApp products,
# provided that the above copyright notice appears in all copies and
# that the software application product is distributed pursuant to terms
# no less restrictive than those set forth herein.
#
##--------------------------------------------------------------------
import argparse
import json
import logging
from deploy_requests import DeployRequests
def find_cluster(deploy, cluster_name):
    return deploy.find resource('/clusters', 'name', cluster name)
def offline_cluster(deploy, cluster_id):
      # Test that the cluster is online, otherwise do nothing
      response = deploy.get('/clusters/{}?fields=state'.format(cluster_id))
    cluster data = response.json() ['record']
    if cluster data['state'] == 'powered on':
        log info("Found the cluster to be online, modifying it to be
powered_off.")
          deploy.patch('/clusters/{}'.format(cluster_id), {'availability':
'powered_off'}, True)
def delete_cluster(deploy, cluster_id):
    log info("Deleting the cluster({}).".format(cluster id))
      deploy.delete('/clusters/{}'.format(cluster_id), True)
      pass
```

```
def log_info(msg):
       logging.getLogger('deploy').info(msg)
def configure_logging():
     FORMAT = \sqrt[18]{\text{a}^{\text{c}}\text{a}^{\text{c}}} + \sqrt{15} + \sqrt{5} + \sqrt{25} + \sqrt{25} + \sqrt{25} + \sqrt{25} + \sqrt{25} + \sqrt{25} + \sqrt{25} + \sqrt{25} + \sqrt{25} + \sqrt{25} + \sqrt{25} + \sqrt{25} + \sqrt{25} + \sqrt{25} + \sqrt{  logging.basicConfig(level=logging.INFO, format=FORMAT)
       logging.getLogger('requests.packages.urllib3.connectionpool').
setLevel(logging.WARNING)
def main(args):
      configure_logging()
       deploy = DeployRequests(args.deploy, args.password)
      with open(args.config_file) as json_data:
         config = json.load(json data)cluster id = find cluster(deploy, config['cluster']['name'])
           log_info("Found the cluster {} with id: {}.".format(config
['cluster']['name'], cluster id))
         offline cluster(deploy, cluster id)
         delete cluster(deploy, cluster id)
def parseArgs():
      parser = argparse.ArgumentParser(description='Uses the ONTAP Select
Deploy API to delete a cluster')
    parser.add argument('-d', '--deploy', required=True, type=str, help
='Hostname or IP address of Deploy server')
    parser.add_argument('-p', '--password', required=True, type=str, help
='Admin password of Deploy server')
     parser.add argument('-c', '--config file', required=True, type=str,
help='Filename of the cluster json config')
       return parser.parse_args()
if name == ' main ':
      args = parseArgs()
      main(args)
```
共通サポートモジュール

すべての Python スクリプトは、 1 つのモジュールで共通の Python クラスを使用しま

```
す。
```

```
#!/usr/bin/env python
##--------------------------------------------------------------------
#
# File: deploy requests.py
#
# (C) Copyright 2019 NetApp, Inc.
#
# This sample code is provided AS IS, with no support or warranties of
# any kind, including but not limited for warranties of merchantability
# or fitness of any kind, expressed or implied. Permission to use,
# reproduce, modify and create derivatives of the sample code is granted
# solely for the purpose of researching, designing, developing and
# testing a software application product for use with NetApp products,
# provided that the above copyright notice appears in all copies and
# that the software application product is distributed pursuant to terms
# no less restrictive than those set forth herein.
#
##--------------------------------------------------------------------
import json
import logging
import requests
requests.packages.urllib3.disable_warnings()
class DeployRequests(object):
      '''
      Wrapper class for requests that simplifies the ONTAP Select Deploy
      path creation and header manipulations for simpler code.
    \mathbf{Y} \in \mathbf{Y} \times \mathbf{Y}  def __init__(self, ip, admin_password):
         self.base url = 'https://{}'/@pi'.format(ip)self.auth = ('admin', admin' password)  self.headers = {'Accept': 'application/json'}
           self.logger = logging.getLogger('deploy')
      def post(self, path, data, files=None, wait_for_job=False):
           if files:
               self.logger.debug('POST FILES:')
               response = requests.post(self.base_url + path,
                                          auth=self.auth, verify=False,
                                          files=files)
          else:
```

```
  self.logger.debug('POST DATA: %s', data)
            response = requests.post(self.base url + path,
                                        auth=self.auth, verify=False,
                                        json=data,
                                        headers=self.headers)
        self.logger.debug('HEADERS: %s\nBODY: %s', self.filter headers
(response), response.text)
        self.exit on errors(response)
        if wait for job and response.status code == 202:
            self.wait for job(response.json())
          return response
     def patch(self, path, data, wait_for_job=False):
          self.logger.debug('PATCH DATA: %s', data)
        response = requests.patch(self.base url + path,
                                     auth=self.auth, verify=False,
                                     json=data,
                                     headers=self.headers)
        self.logger.debug('HEADERS: %s\nBODY: %s', self.filter headers
(response), response.text)
        self.exit on errors(response)
        if wait for job and response.status code == 202:
            self.wait for job(response.json())
          return response
     def put(self, path, data, files=None, wait_for_job=False):
          if files:
              print('PUT FILES: {}'.format(data))
              response = requests.put(self.base_url + path,
                                       auth=self.auth, verify=False,
                                       data=data,
                                       files=files)
         else:
              self.logger.debug('PUT DATA:')
            response = requests.put(self.base url + path,
                                       auth=self.auth, verify=False,
                                       json=data,
                                       headers=self.headers)
        self.logger.debug('HEADERS: %s\nBODY: %s', self.filter headers
(response), response.text)
        self.exit on errors(response)
```

```
if wait for job and response.status code == 202:
             self.wait for job(response.json())
          return response
      def get(self, path):
           """ Get a resource object from the specified path """
           response = requests.get(self.base_url + path, auth=self.auth,
verify=False)
         self.logger.debug('HEADERS: %s\nBODY: %s', self.filter headers
(response), response.text)
         self.exit on errors(response)
          return response
      def delete(self, path, wait_for_job=False):
           """ Delete's a resource from the specified path """
           response = requests.delete(self.base_url + path, auth=self.auth,
verify=False)
         self.logger.debug('HEADERS: %s\nBODY: %s', self.filter headers
(response), response.text)
         self.exit on errors(response)
        if wait for job and response.status code == 202:
             self.wait for job(response.json())
          return response
      def find_resource(self, path, name, value):
          ''' Returns the 'id' of the resource if it exists, otherwise None
\mathbf{I}^{\prime} , \mathbf{I}^{\prime} , \mathbf{I}^{\prime}  resource = None
          response = self.get('{path}?{field}={value}'.format(
                                path=path, field=name, value=value))
         if response.status code == 200 and response.json().get
('num_records') >= 1:
               resource = response.json().get('records')[0].get('id')
          return resource
      def get_num_records(self, path, query=None):
          ''' Returns the number of records found in a container, or None on
error '''
          resource = None
           query_opt = '?{}'.format(query) if query else ''
          response = self.get('{path}{query}'.format(path=path, query
=query_opt))
           if response.status_code == 200 :
               return response.json().get('num_records')
          return None
```

```
  def resource_exists(self, path, name, value):
        return self.find resource(path, name, value) is not None
      def wait_for_job(self, response, poll_timeout=120):
        last modified = response['job']['last modified']
          job_id = response['job']['id']
          self.logger.info('Event: ' + response['job']['message'])
          while True:
              response = self.get('/jobs/{}?fields=state,message&'
                                 'poll timeout={}&last modified=>={}'
.format(
                                     job id, poll timeout, last modified))
            job body = response.json().get('record', {})
              # Show interesting message updates
            message = job body.get('message', '')
              self.logger.info('Event: ' + message)
              # Refresh the last modified time for the poll loop
            last modified = job body.get('last modified')
              # Look for the final states
            state = job body.get('state', 'unknown')
              if state in ['success', 'failure']:
                  if state == 'failure':
                     self.logger.error('FAILED background job.\nJOB: %s',
job_body)
                      exit(1) # End the script if a failure occurs
                  break
      def exit_on_errors(self, response):
          if response.status_code >= 400:
            self.logger.error('FAILED request to URL: %s\nHEADERS: %s
\nRESPONSE BODY: %s',
                                 response.request.url,
                               self.filter headers(response),
                                 response.text)
        response.raise for status() # Displays the response error, and
exits the script
      @staticmethod
      def filter_headers(response):
          ''' Returns a filtered set of the response headers '''
```
### クラスタノードのサイズを変更するスクリプト

次のスクリプトを使用すると、 ONTAP Select クラスタ内のノードのサイズを変更でき ます。

```
#!/usr/bin/env python
\#  \#  \, \textcolor{red} \, - \, \textcolor{red} \, - \, \textcolor{red} \, - \, \textcolor{red} \, - \, \textcolor{red} \, - \, \textcolor{red} \, - \, \textcolor{red} \, - \, \textcolor{red} \, - \,#
# File: resize nodes.py
#
# (C) Copyright 2019 NetApp, Inc.
#
# This sample code is provided AS IS, with no support or warranties of
# any kind, including but not limited for warranties of merchantability
# or fitness of any kind, expressed or implied. Permission to use,
# reproduce, modify and create derivatives of the sample code is granted
# solely for the purpose of researching, designing, developing and
# testing a software application product for use with NetApp products,
# provided that the above copyright notice appears in all copies and
# that the software application product is distributed pursuant to terms
# no less restrictive than those set forth herein.
#
##--------------------------------------------------------------------
import argparse
import logging
import sys
from deploy_requests import DeployRequests
def _parse_args():
       """ Parses the arguments provided on the command line when executing
this
           script and returns the resulting namespace. If all required
arguments
           are not provided, an error message indicating the mismatch is
printed and
          the script will exit.
     '""" ""
      parser = argparse.ArgumentParser(description=(
```

```
  'Uses the ONTAP Select Deploy API to resize the nodes in the
cluster.'
          ' For example, you might have a small (4 CPU, 16GB RAM per node) 2
node'
         ' cluster and wish to resize the cluster to medium (8 CPU, 64GB
RAM per'
          ' node). This script will take in the cluster details and then
perform'
         ' the operation and wait for it to complete.'
      ))
    parser.add argument('--deploy', required=True, help=(
          'Hostname or IP of the ONTAP Select Deploy VM.'
      ))
    parser.add argument('--deploy-password', required=True, help=(
          'The password for the ONTAP Select Deploy admin user.'
      ))
      parser.add_argument('--cluster', required=True, help=(
          'Hostname or IP of the cluster management interface.'
      ))
      parser.add_argument('--instance-type', required=True, help=(
          'The desired instance size of the nodes after the operation is
complete.'
      ))
      parser.add_argument('--ontap-password', required=True, help=(
          'The password for the ONTAP administrative user account.'
      ))
    parser.add argument('--ontap-username', default='admin', help=(
          'The username for the ONTAP administrative user account. Default:
admin.'
      ))
    parser.add argument('--nodes', nargs='+', metavar='NODE_NAME', help=(
          'A space separated list of node names for which the resize
operation'
          ' should be performed. The default is to apply the resize to all
nodes in'
         ' the cluster. If a list of nodes is provided, it must be provided
in HA'
         ' pairs. That is, in a 4 node cluster, nodes 1 and 2 (partners)
must be'
         ' resized in the same operation.'
      ))
      return parser.parse_args()
def get cluster(deploy, parsed args):
      """ Locate the cluster using the arguments provided """
```

```
cluster id = deploy.find resource('/clusters', 'ip', parsed args
.cluster)
    if not cluster id:
          return None
      return deploy.get('/clusters/%s?fields=nodes' % cluster_id).json
()['record']
def get request body (parsed args, cluster):
      """ Build the request body """
    changes = {'admin password': parsed_args.ontap_password}
    # if provided, use the list of nodes given, else use all the nodes in
the cluster
     nodes = [node for node in cluster['nodes']]
      if parsed_args.nodes:
          nodes = [node for node in nodes if node['name'] in parsed_args
.nodes]
      changes['nodes'] = [
          {'instance_type': parsed_args.instance_type, 'id': node['id']} for
node in nodes]
     return changes
def main():
   """ Set up the resize operation by gathering the necessary data and
then send
          the request to the ONTAP Select Deploy server.
    "" "" ""
      logging.basicConfig(
          format='[%(asctime)s] [%(levelname)5s] %(message)s', level=
logging.INFO,)
      logging.getLogger('requests.packages.urllib3').setLevel(logging
.WARNING)
    parsed \arg s = \text{parse args}()  deploy = DeployRequests(parsed_args.deploy, parsed_args
.deploy password)
    cluster = get cluster(deploy, parsed args)
      if not cluster:
```

```
  deploy.logger.error(
             'Unable to find a cluster with a management IP of %s' %
parsed_args.cluster)
          return 1
   changes = get request body(parsed args, cluster)
   deploy.patch('/clusters/%s' % cluster['id'], changes, wait for job
=True)
if __name__ == ' __main__':
     sys.exit(main())
```
Copyright © 2024 NetApp, Inc. All Rights Reserved. Printed in the U.S.このドキュメントは著作権によって保 護されています。著作権所有者の書面による事前承諾がある場合を除き、画像媒体、電子媒体、および写真複 写、記録媒体、テープ媒体、電子検索システムへの組み込みを含む機械媒体など、いかなる形式および方法に よる複製も禁止します。

ネットアップの著作物から派生したソフトウェアは、次に示す使用許諾条項および免責条項の対象となりま す。

このソフトウェアは、ネットアップによって「現状のまま」提供されています。ネットアップは明示的な保 証、または商品性および特定目的に対する適合性の暗示的保証を含み、かつこれに限定されないいかなる暗示 的な保証も行いません。ネットアップは、代替品または代替サービスの調達、使用不能、データ損失、利益損 失、業務中断を含み、かつこれに限定されない、このソフトウェアの使用により生じたすべての直接的損害、 間接的損害、偶発的損害、特別損害、懲罰的損害、必然的損害の発生に対して、損失の発生の可能性が通知さ れていたとしても、その発生理由、根拠とする責任論、契約の有無、厳格責任、不法行為(過失またはそうで ない場合を含む)にかかわらず、一切の責任を負いません。

ネットアップは、ここに記載されているすべての製品に対する変更を随時、予告なく行う権利を保有します。 ネットアップによる明示的な書面による合意がある場合を除き、ここに記載されている製品の使用により生じ る責任および義務に対して、ネットアップは責任を負いません。この製品の使用または購入は、ネットアップ の特許権、商標権、または他の知的所有権に基づくライセンスの供与とはみなされません。

このマニュアルに記載されている製品は、1つ以上の米国特許、その他の国の特許、および出願中の特許によ って保護されている場合があります。

権利の制限について:政府による使用、複製、開示は、DFARS 252.227-7013(2014年2月)およびFAR 5252.227-19(2007年12月)のRights in Technical Data -Noncommercial Items(技術データ - 非商用品目に関 する諸権利)条項の(b)(3)項、に規定された制限が適用されます。

本書に含まれるデータは商用製品および / または商用サービス(FAR 2.101の定義に基づく)に関係し、デー タの所有権はNetApp, Inc.にあります。本契約に基づき提供されるすべてのネットアップの技術データおよび コンピュータ ソフトウェアは、商用目的であり、私費のみで開発されたものです。米国政府は本データに対 し、非独占的かつ移転およびサブライセンス不可で、全世界を対象とする取り消し不能の制限付き使用権を有 し、本データの提供の根拠となった米国政府契約に関連し、当該契約の裏付けとする場合にのみ本データを使 用できます。前述の場合を除き、NetApp, Inc.の書面による許可を事前に得ることなく、本データを使用、開 示、転載、改変するほか、上演または展示することはできません。国防総省にかかる米国政府のデータ使用権 については、DFARS 252.227-7015(b)項(2014年2月)で定められた権利のみが認められます。

#### 商標に関する情報

NetApp、NetAppのロゴ、<http://www.netapp.com/TM>に記載されているマークは、NetApp, Inc.の商標です。そ の他の会社名と製品名は、それを所有する各社の商標である場合があります。